## PASO A PASO PARA LA **MINISTERIO DE JUSTICIA Y** PEC **DEL DERECHO** RESPUESTA A UNA PQRSD EN EL GESDOC.

**2-** Se da clic en **Ver el documento** donde podrá evidenciar el formulario y la información de la PQRSD. Ver el documento

**1-** El radicado de la PQRSD llega al correo electrónico de la dependencia generando una alerta.

> Tiene un nuevo documento en el sistema de gestion documental El número de radicación es: Radicado interno<sup>®</sup> Ver el documento

requerimiento del ciudadano <sup>a</sup> satisfacción. **NOTA:** El Grupo de Atención al Ciudadano ha dispuesto el seguimiento al cumplimiento con la respuesta en términos de ley, el cual a sido denominado "**semáforo**" en la bandeja de entrada de la dependencia significa: **Amarillo:** Próximo a vencer

**Rojo:** Fuera de términos.

Con el objetivo de que los responsables del proceso cumplan en términos de ley

3- El responsable del proceso de la trazabilidad analiza y verifica la PQRSD para atender el requerimiento.

## er documento 2022ER0078154

**Información General** 

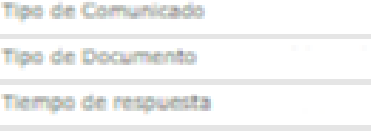

**4-**Generar la respuesta al ciudadano mediante oficio y vinculando a la PQRSD (ER) atendiendo el

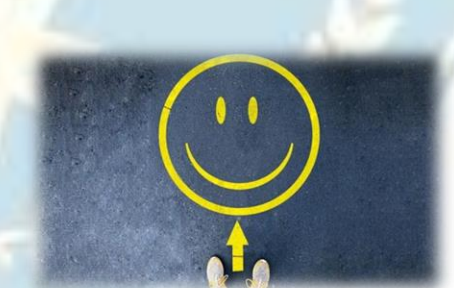

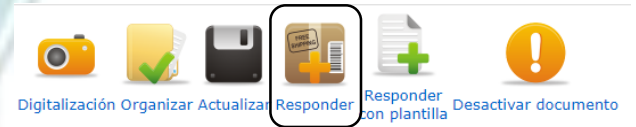